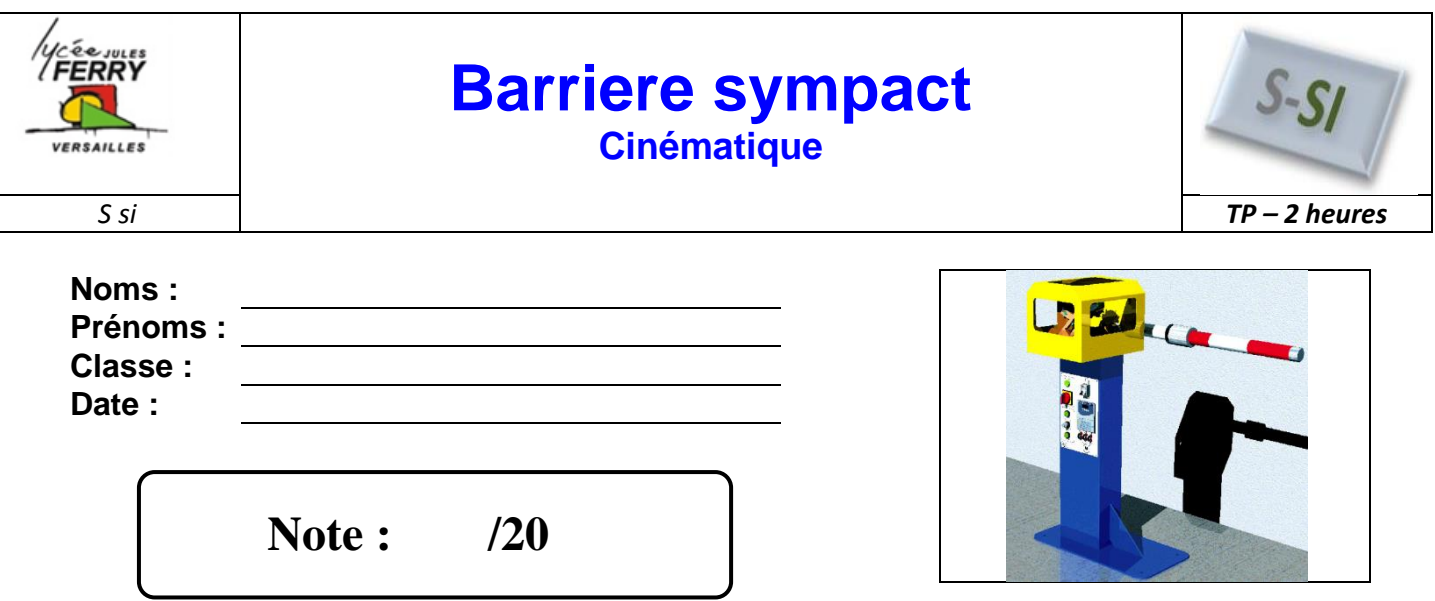

# **Problématique**

L'accès à un hangar à bateaux est actuellement géré par une barrière Sympact avec une lisse de 2.5m. Pour pouvoir autoriser l'accès à des bateaux plus larges, le propriétaire de ce hangar souhaite installer une barrière avec une lisse de 3m.

Vous devez mener une étude de simulation et sur le système réel permettant de vérifier que la vitesse en bout de lisse reste conforme au cahier des charges avec la lisse de 3 mètres.

Nous nous intéresserons plus particulièrement à l'écart entre le système réel et le système simulé.

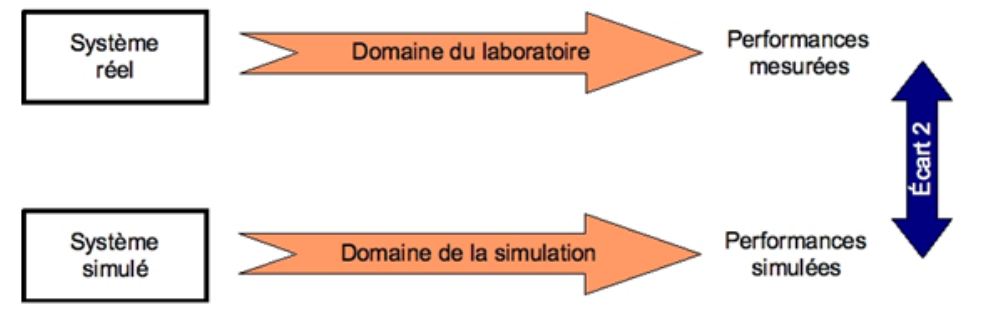

# **Critères d'évaluation et barème**

Autonomie et quantité de travail de la contraste de travail de la contraste de la contraste de la contraste de

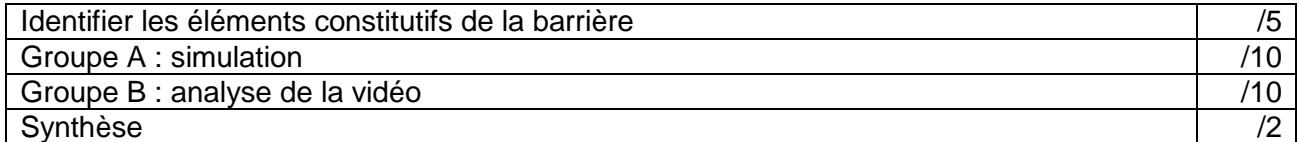

# **Eléments nécessaires à la réalisation du TP**

Barrière Sympact, Maquette Logiciel SolidWorks / Méca3D, poste informatique, dossier technique, logiciel Latis-pro.

*S si* **Barrière Sympact** *TP – 2 heures*

## **Cahier des charges**

Longueur de la lisse : 3m Fréquence maximum de pilotage du moteur asynchrone : 40Hz Vitesse maximale en bout de lisse : 7m/s Angle de fermeture de la lisse : 90° (+/- 6°) Durée de fermeture comprise entre 1s et 1,5s

# **Pour tous : Identifier les éléments constitutifs de la chaine d'énergie de la barrière**

**Q1** : Placer les noms suivants sur le dessin en perspective de la barrière :

*Bielle ; manivelle ; ressort de rappel ; lisse ; palier ; motoréducteur ; mors de réglage de la pré-contrainte du ressort ; capteur de position.*

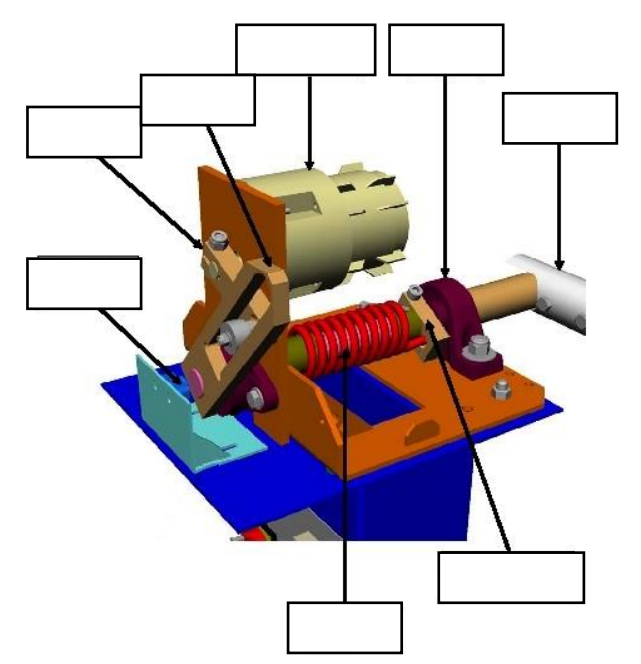

**Q2** : Sur la maquette instrumentée de la barrière du laboratoire, mesurer l'angle de débattement de la lisse au cours du mouvement de fermeture. Noter vos mesures sur le schéma ci-contre.

Cet angle est-il conforme au cahier des charges ? Comment peut-on modifier l'angle de débattement de la lisse ?

**Q3** : Sur la maquette instrumentée de la barrière du laboratoire, mesurer l'angle de débattement de la manivelle au cours du mouvement de fermeture. Noter vos mesures sur le schéma cicontre.

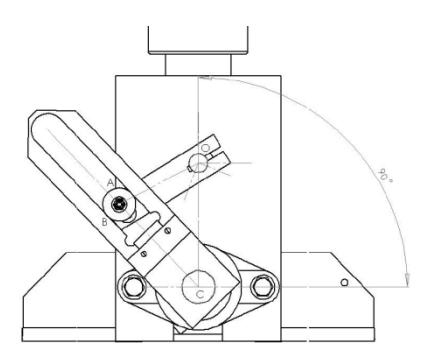

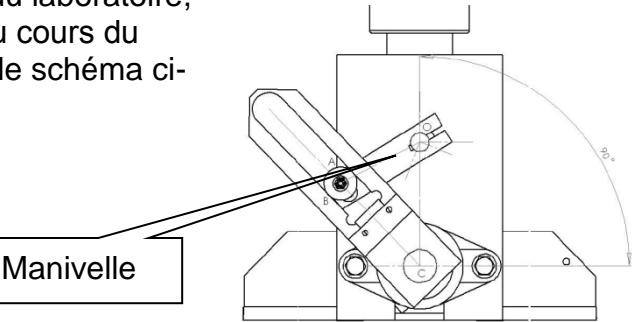

#### *S si* **Barrière Sympact** *TP – 2 heures*

#### **Groupe A : Simulation : Vérification du débattement et de la vitesse en bout de lisse**

*Dans cette partie de l'étude, l'objectif étant de déterminer la vitesse maximale en bout de lisse, on négligera les phases d'accélération et de freinage du moteur.*

Fréquence de pilotage du moteur 30Hz : vitesse en sortie du moteur = 1800 tr/min Fréquence de pilotage du moteur 40Hz : vitesse en sortie du moteur = 2400 tr/min

**Q4 :** Sachant que le rapport de réduction du réducteur est de 1/40, donner les vitesses en sortie du motoréducteur (N<sub>30</sub> et N<sub>40</sub>), en tr/min, pour les deux vitesses en sortie du moteur données ci-dessus.

**Q5** : Pour l'angle de rotation de la manivelle déterminé à la question 3, calculer la durée du mouvement de fermeture lorsque la vitesse en sortie du motoréducteur (manivelle) est égale à N<sup>40</sup> (en tr/min). Refaire les calculs pour une vitesse en sortie du motoréducteur égale à N<sup>30</sup> (en tr/min).

Télécharger les fichiers SolidWorks dans votre répertoire K:\Docs, puis ouvrir le fichier sympact1\_meca3d.SLDASM

Sur Méca 3D **901 400**. vous devez réaliser deux études (une pour chaque couple vitesse/durée précédemment calculé).

Vous paramétrerez le mouvement de fermeture de la façon suivante :

- liaison d'entrée : « pivot manivelle bâti »,
- nombre de positions : 20
- type d'étude : cinématique

**Q6** : Simuler vos résultats, puis afficher la vitesse angulaire de la lisse. Appeler votre professeur pour valider vos résultats. Relever pour chacune de ces deux courbes (N<sup>40</sup> et N30) la vitesse angulaire maximum de la lisse.

**Q7** : Pour les deux vitesses angulaires définies précédemment, calculer la vitesse maximale (m/s) en bout de lisse et conclure au regard du cahier des charges.

### **Groupe B : Analyse de la vidéo du système réel : Vérification du débattement et de la vitesse en bout de lisse**

**Descente à 40Hz :**

Ouvrir le logiciel Latis-pro

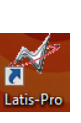

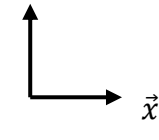

 $\vec{v}$ 

Dans « Edition » choisir « Analyse de séquences vidéos », puis « Fichiers » et ouvrir la vidéo « descente\_40.avi » que vous avez téléchargé dans votre répertoire K:\docs.

Sélectionner l'origine sur l'axe de rotation de la lisse (aidez-vous de la loupe en bas à droite).

Sélectionner l'étalon. Vous mesurerez sa valeur sur le système réel.

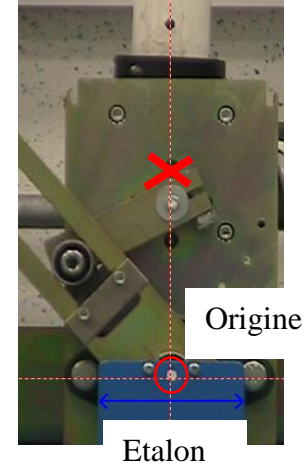

Sélectionner manuellement les points noirs (croix rouge sur le schéma précédent) jusqu'au dernier. (Quand deux points apparaissent, prendre le premier dans le mouvement)

Faire apparaître la « liste des courbes »

Vous disposez, maintenant, des courbes appelées « mouvements » qui représentent l'abscisse (mouvement X) et l'ordonnée (mouvement Y) de chaque point M en fonction du temps.

A chaque instant t, on peut représenter les différents points M dans le repère orthonormé  $(\vec{x}, \vec{y})$ 

 $\theta$ 

Choisir « Traitements » puis « Feuille de calculs » et taper la formule suivante : Teta\_rad =  $ArcTan(Mouvement Y/Mouvement X)$ 

M

Appuyer sur F2 pour exécuter le calcul. Une nouvelle courbe de Teta\_rad doit apparaitre à gauche.

 $\vec{x}$ 

Glisser / coller votre courbe Teta\_rad dans la fenêtre.

**Q5 :** Valider que votre angle de débattement est conforme à celui trouvé dans la partie précédente. Justifier les éventuels écarts.

Attention l'angle est exprimé en radian.

 $\underline{\mathbf{Q4:}}$  Montrer que  $\theta$ = arctan  $\frac{Mouvement~Y}{mouvement~X}$ 

 $\vec{v}$ 

La vitesse angulaire *ω*, aussi appelée *fréquence angulaire* ou *pulsation*, est une mesure de la vitesse de rotation. Elle s'exprime dans en radians par seconde (rad·s−1 ou rad/s) c'est-à-dire un angle par seconde :

$$
\omega = \frac{d\theta}{dt}
$$

La vitesse angulaire de la lisse est donc égale à la dérivé de l'angle  $\theta$  en fonction du temps.

Choisir « traitement », « calculs spécifiques » et « dérivée ». Glisser / coller « Teta\_rad » dans la case « courbe puis « calcul ».

Afin de rendre « plus propre » vos courbes, il faut les lisser.

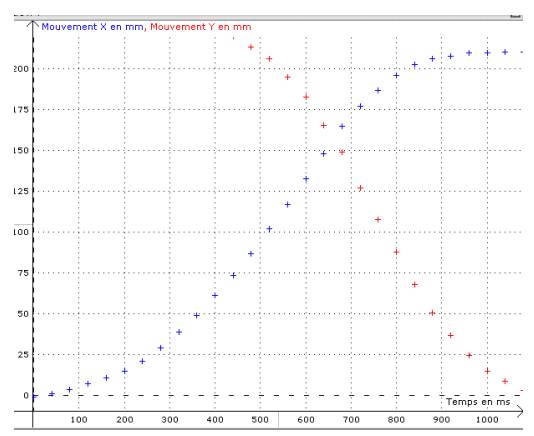

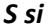

Choisir « traitement », « calculs spécifiques » et « lissage ». Glisser / coller « dérivée de Teta rad » dans la case « courbe », faire un lissage fort puis « calcul ».

Afin de visualiser votre courbe, glisser / coller votre courbe dans la fenêtre n°1.

**Q6 :** Quelle est la vitesse angulaire maximum « réelle » de la lisse pour une fréquence de pilotage de 40 Hz.

**Q7** : Calculer la vitesse maximale (m/s) en bout de lisse pour cette fréquence de pilotage du moteur.

Recommencer la manipulation avec une fréquence de pilotage à 30 Hz, vous prendrez la vidéo « descente\_30.avi ».

**Q8** : Comparer ces deux résultats et conclure au regard du cahier des charges.

## **Pour tous : Comparaison des résultats de simulation avec la vidéo du système réel**

Comparer les résultats de simulation avec les résultats issus d'une vidéo du système réel.

Pour ceci, vous pourrez calculer l'erreur relative entre les différentes vitesses atteintes en bout de lisse, de l'angle parcouru, etc…

Vous justifierez les écarts obtenus.